## How & What you can do with a PDF file when using a MAC

- 1- Move Mouse over any hyper-link shown after the prefix displaying " $\mathbb{Z}$ " and click on it to open it.
- 2- Other options can be accessed by opening any webpage or PDF file with Safari and then moving your mouse over to the "File" menu item at the very top of your screen (Outside of you Safari Browser) and click on that "File" menu button which will present a

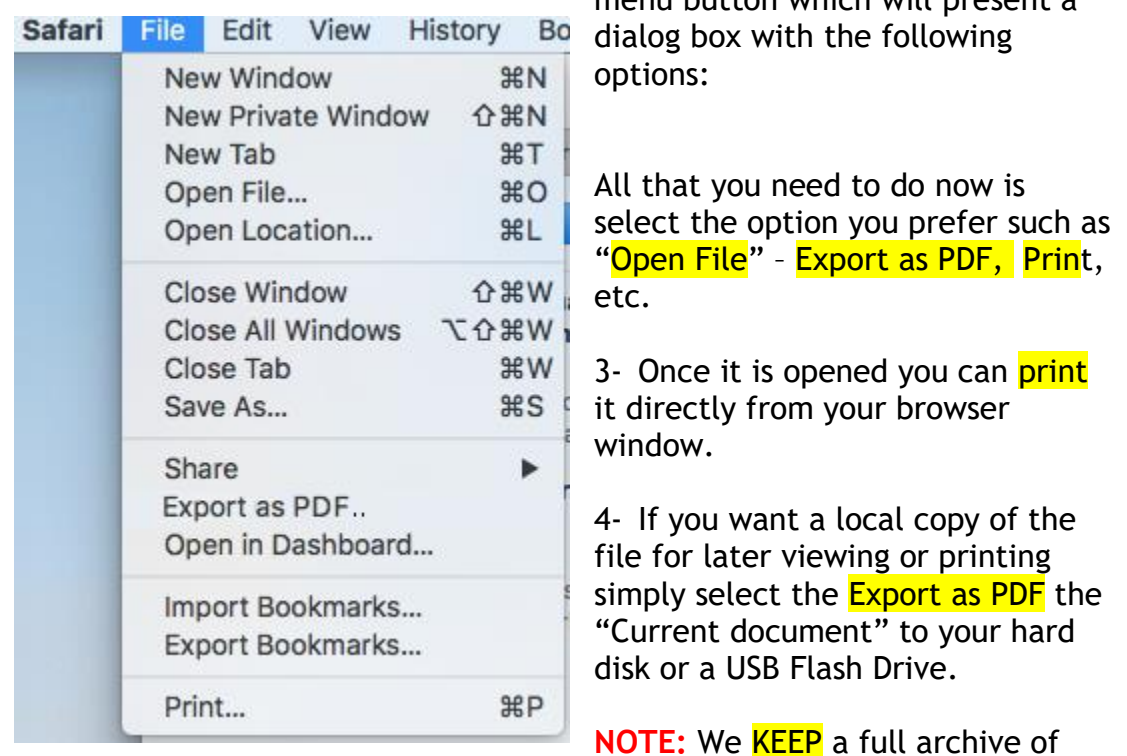

ALL our newsletters published since Jan. 2010. Simply move your mouse over to the "**Blue Archive Button**" and as your cursor is placed over it the button will turn **GREEN**. Now Click (Left Mouse Button) on that "GREEN ARCHIVE BOTTON" located directly below the "Current Newsletter link". This action will bring up our Web Archive Engine and you can find all that you need including full details of how to use this archive engine as needed.